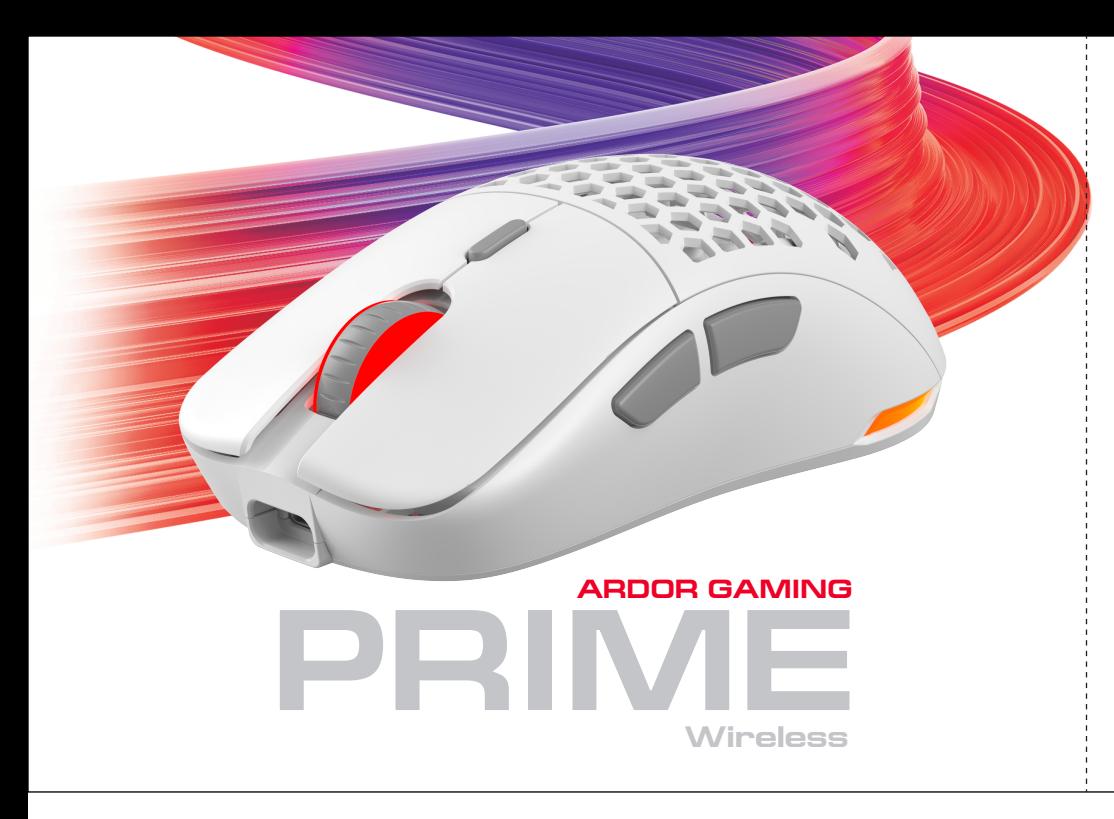

## **Повторное подключение**

- 1. При сбоях при подключении мыши вы можете заново выполнить сопряжение устройства. Для этого зажмите и держите Левую, Среднюю и Правую кнопку мыши в течение 3 секунд, после чего индикатор в колесике мыши начнет мигать желтым.
- 2. Отпустите кнопки и расположите мышку рядом с USB-прием ником сигнала мыши, затем подключите приемник к USB-порту компьютера и дождитесь окончания повторного сопряжения устройств.

#### **Съемные панели**

- 1. Кнопки и верхняя панель этой мыши имеют съемную конструкцию, которая позволяет менять внешний вид вашей мыши, а также облегчает чистку устройства.
- 2. Отсек для элементов питания внутри корпуса мыши имеет съемную конструкцию.
- 3. Не разбирайте детали, не предназначенные для этого, это может привести к порче и/или выходу устройства из строя.

## **Меры предосторожности**

- 1. Не производите никаких изменений в конструкции устройства.
- 2. Во избежание короткого замыкания не допускайте контакта устройства с любыми жидкостями, не помещайте рядом с ним открытые емкости с жидкостью.
- 3. Не подвергайте устройство воздействию электромагнитного излучения.
- 4. Устройство не предназначено для использования в коммерческих целях.
- умственными способностями, кроме случаев, когда над ними за их безопасность. Не позволяйте детям играть с устройством.

**Подключение мыши**

- 1. Когда батарея мыши разряжена (заряд менее 3,5 В), подсветка
	-
- 5. Устройство не предназначено для использования детьми и лицами с ограниченными физическими, сенсорными или осуществляется контроль другими лицами, ответственными
- 2 and  $\frac{1}{3}$  3 and  $\frac{1}{4}$  4
- 1. Возьмите USB-приемник сигнала мыши, поставляющийся в комплекте.
- 2. Подключите приемник к USB-порту компьютера.
- 3. Включите мышь, переведя выключатель на ее нижней стороне в соответствующее положение.
- 4. Дождитесь завершения операции мастера установки оборудования на компьютере.
- 5. Мышь готова к использованию.

## **Настройка DPI и индикация**

- 1. Уровни DPI: 400 800 1600 2400 3200 5000. 2. Нажимайте на кнопку "DPI" на верхней стороне мыши
- для последовательной смены уровня DPI.
- 3. Цвет подсветки колеса мыши будет указывать на текущий уровень DPI:
- 400 DPI: красный цвет
- 800 DPI (по умолчанию): синий цвет
- 1600 DPI: зеленый цвет • 2400 DPI: желтый цвет
- 3200 DPI: бирюзовый цвет
- 5000 DPI: фиолетовый цвет
- 

# **Внимание**

- 1. DPI также можно регулировать с помощью ПО (программного обеспечения), максимальный уровень DPI — 10 000.
- 2. Подсветку можно настроить или отключить с помощью ПО.
- 

# **Частота опроса**

125 – 250 – 500 – 1000 Гц, можно настроить при помощи ПО. Значение по умолчанию — 500 Гц.

**Включение питания**

### 1. Позиция "ON": мышь включена, подсветка выключена. 2. Позиция "OFF": мышь выключена.

- 3. Позиция "RGB LED": мышь и подсветка включены.
- 4. При переключении с позиции "ON" на позицию "RGB LED" необходимо по крайней мере на секунду остановиться на позиции "OFF" для корректного включения подсветки.

# **Проводной и беспроводной режимы**

- 1. Проводной и беспроводной режимы активируются автоматически. При подключении беспроводного приемника сигнала к компьютеру активируется беспроводной режим. При подключении мыши к компьютеру при помощи кабеля активируется проводной режим.
- 2. Если во время нахождения мыши в беспроводном режиме подключить ее к компьютеру при помощи кабеля, она автоматически перейдет в проводной режим.

## **Зарядка**

- колеса мыши начнет мигать красным цветом. Подключите мышь к сети для зарядки.
- 2. Во время зарядки мыши подсветка колеса будет мигать желтым цветом, а по завершении зарядки загорится зеленым цветом, и зарядка автоматически прекратится.
- После этого подсветка колеса мыши снова будет указывать на текущий уровень DPI.

## **Правила и условия хранения, перевозки (транспортировки), реализации и утилизации**

- Устройство не требует какого-либо монтажа или постоянной фиксации.
- Хранение устройства должно производиться в упаковке в отапливаемых помещениях у изготовителя и потребителя при температуре воздуха от 5 °С до 40 °С и относительной влажности воздуха не более 80 %. В помещениях не должно быть агрессивных примесей (паров кислот, щелочей), вызывающих коррозию.
- Перевозка устройства должна осуществляться в сухой среде.
- Устройство требует бережного обращения, оберегайте его от воздействия пыли, грязи, ударов, влаги, огня и т. д.
- Реализация устройства должна производиться в соответствии с местным законодательством..
- При обнаружении неисправности устройства следует немедленно обратиться в авторизованный сервисный центр или утилизировать устройство.
- После окончания срока службы изделия его нельзя выбрасывать вместе с обычным бытовым мусором. Вместо этого оно подлежит сдаче на утилизацию в соответствующий пункт приема электрического и электронного оборудования для последующей переработки и утилизации в соответствии с федеральным или местным законодательством. Обеспечивая правильную утилизацию данного продукта, Вы помогаете сберечь природные ресурсы и предотвращаете ущерб для окружающей среды и здоровья людей, который возможен в случае ненадлежащего обращения. Более подробную информацию о пунктах приема и утилизации данного продукта можно получить в местных муниципальных органах или на предприятии по вывозу бытового мусора.

# **Дополнительная информация**

**Изготовитель:** Шэньчжэнь Синьчуньци Тэкнолоджи Ко., Лтд.

501, зд. Байличунь, шоссе Синьтан 28, Синьтянь Комьюнити, ул. Фуюн, р-н Баоань, г. Шэньчжэнь, Китай.

SHENZHEN XINCHUNOLTECHNOLOGY CO., LTD.

501 Bailichun building, no.28, Xintang road, Xin�an community, Fuyong street, Baoan district, Shenzhen, China.

# **Импортер в России / Уполномоченное изготовителем лицо:**

ООО «Атлас», 690068, Россия, Приморский край, г. Владивосток, проспект 100-летия Владивостока, дом 155, корпус 3, офис 5.

**Адрес электронной почты:** atlas.llc@ya.ru

Сделано в Китае.

Товар соответствует требованиям технического регламента Евразийского экономического союза ТР ЕАЭС 037/2016 «Об ограничении применения опасных веществ в изделиях электротехники и радиоэлектроники».

Спецификации, информация о продукте и его внешний вид могут быть изменены без предварительного уведомления пользователя в целях улучшения качества нашей продукции.

**Дата производства товара, а также сроки гарантии и эксплуатации указаны на упаковке.** 

# **Мышь беспроводная ARDOR GAMING Prime**

### Руководство по эксплуатации

## **Технические характеристики**

- Модель: ARDW-PR3325-WT
- Торговая марка: ARDOR GAMING
- Оптический светодиодный сенсор: PMW3325
- Батарея: 300 мА·ч • Время работы от батареи: 30 часов (125 Гц), 22 часа (1000 Гц)
- Режимы DPI:
- 400 800 1600 2400 3200 5000 DPI (макс. 10 000 DPI) • Ускорение: 20 G
- Макс. скорость слежения: 100 IPS
- Частота опроса: 125 250 500 1000 Гц
- Переключатели: Huano blue shell, до 20 миллионов нажатий
- Подсветка: RGB
- Материал изготовления: пластик
- Кабель Type-C: эластичный паракорд, 1,8 м (в комплекте)
- Размер мыши: 12 × 6,4 × 3,9 см
- Вес: 72 г
- Стандарт баспроводного соединения: IEEE 802.15.4
- Диапазон частот: 2405 2475 МГц
- Мощность передатчика: 0 дБм

Мышь беспроводная — устройство для управления курсором

и отдачи различных команд компьютеру.

**Тінтуірді қосу**

1. Тінтуір сигналының жиынтықта жеткізілетін USB-қабылдағышын алыңыз.

3. Тінтуірдің төменгі жағындағы ажыратқышты тиісті қалыпқа

ауыстырып, оны өшіріңіз.

4. Компьютерде жабдықты оранту шебері операциясының

 аяқталуын күтіңіз. 5. Тінтуір пайдалануға дайын **DPI баптау және индикация**

1. DPI деңгейлері: 400 – 800 – 1600 – 2400 – 3200 – 5000. 2. Тінтуірдің жоғарғы бетіндегі DPI деңгейін біртіндеп ауыстыруға

арналған «DPI» түймесін басыңыз.

3. Тінтуір доңғалағының түсі DPI ағымдағы деңгейін көрсетеді:

• 400 DPI: қызыл түс

• 800 DPI (әдепкі қалпы бойынша): көк түс

• 1600 DPI: жасыл түс • 2400 DPI: сары түс • 3200 DPI: көгілдір түс • 5000 DPI: күлгін түс **Назар аударыңыз**

1. Сонымен қатар, БҚ (бағдарламалық құралдың) көмегімен DPI реттеуге болады, DPI максималды деңгейі — 10 000.

2. Жарықтандыруды БҚ көмегімен баптауға немесе сөндіруге болады.

**Сұрату жиілігі**

125 – 250 – 500 – 1000 Гц, БҚ көмегімен баптауға болады.

Әдепкі бойынша мәні — 500 Гц.

# **ARDOR GAMING Prime сымсыз тінтуір**

## Пайдалану бойынша нұсқаулық

## **Техникалық сипаттамалары**

- Үлгісі: ARDW-PR3325-WT
- Сауда белгісі: ARDOR GAMING
- Оптикалық жарықдиодты сенсор: PMW3325
- Батарея: 300 мА·сағ
- Батареядан жұмыс жасау уақыты: 30 сағат (125 Гц), 22 сағат (1000 Гц)
- DPI режимдері: 400 800 1600 2400 3200 5000 DPI (макс. 10 000 DPI)
- Үдеу: 20 G
- Қадағалаудың макс. жылдамдығы: 100 IPS
- Сұрату жиілігі: 125 250 500 1000 Гц
- Ауыстырып қосқыштар: Huano blue shell, 20 миллионға дейін басу
- Жарықтандыру: RGB
- Дайындау материалы: пластик
- Кәбіл Type-C: иілімді паракорд, 1,8 м (жиынтықта)
- Тінтуірдің өлшемі: 12 × 6,4 × 3,9 см
- Салмағы: 72 г
- Сымсыз байланыс стандарты: IEEE 802.15.4 • Жиілік диапазоны: 2405 – 2475 МГц
- Таратқыштың қуаты: 0 дБм
- 

Сымсыз тінтуір — курсормен басқаруға және компьютерге әртүрлі командалар беруге арналған құрылғы.

- 2. Қабылдағышты компьютердің USB-портына қосыңыз. 3. "RGB LED" қалпы: тінтуір және жарықтандыру қосулы.
	- 4. ON қалпынан "RGB LED" қалпына ауыстырғанда
	- жарықтандырудың дұрыс қосылуы үшін ең болмағанда бір секундқа "OFF" қалпында тоқталу керек.

#### **Қайта қосу**

- 1. Тінтуірді қосқан кезде іркілістер болған кезде сіз құрылғыларды түйіндестіруді қайта орындай аласыз. Ол үшін тінтуірдің Сол жақ, ортаншы және Оң жақ батырмаларын басып, 3 секунд ішінде ұстап тұрыңыз, содан кейін тінтуірдің дөңгелеегіндегі индикатор сары түспен жыпылықтай бастайды.
- 2. Батырмаларды босатыңыз және тінтуірді тінтуір сигналын USB-қабылдағыш жанында орналастырыңыз, содан кейін қабылдағышты компьютердің USB-портына қосыңыз және құрылғылардың қайта түйіндесуін күтіңіз.

#### **Алынбалы панельдер**

- 1. Осы тінтуірдің түймелерінде және жоғарғы панелінде тінтуіріңіздің сыртқы көрінісін өзгертуге, сонымен қатар құрылғыны тазалауды жеңілдетуге мүмкіндік беретін алынбалы құрылым бар.
- 2. Тінтуір корпусының ішіндегі қуат көзі элементтеріне арналған бөлік алынбалы құрылымға ие.
- 3. Бөлшектеуге арналмаған бөлшектерді бөлшектемеңіз, мұның құрылғының бұзылуына және/немесе істен шығуына әкелуі мүмкін.

#### **Сақтық шаралары**

- 1. Құрылғы құрылымына ешқандай өзгерістер енгізбеңіз. 2. Қысқа тұйықталуға жол бермеу үшін құрылғының кез келген
- сұйықтықпен түйісуіне жол бермеңіз, оның жанына сұйықтық құйылған ашық ыдыстарды қоймаңыз.
- 3. Құрылғыны электрмагниттік сәулелену әсеріне ұшыратпаңыз.
- 4. Құрылғы коммерциялық мақсаттарда пайдалануға арналмаған.
- 5. Құрылғы егер олардың қауіпсіздігіне жауапты басқа адамдар оларды бақылаған жағдайларды қоспағанда, балаларға және дене, сенсорлық немесе ақыл-ой қабілеті шектеулі тұлғаларға қолдануға арналмаған. Балаларға құрылғымен ойнауға рұқсат бермеңіз.

**Қуат көзін қосу**

1. "ON" қалпы: тінтуір іске қосулы, жарықтандыру өшірулі.

2. "OFF" қалпы: тінтуір өшірулі.

#### **Сымды және сымсыз режимдер**

- 1. Сымды және сымсыз режимдер авоматты түрде бесендіріледі. Сигналдың сымсыз қабылдағышын компьютерге қосқанда сымсыз режим белсендіріледі. Тінтуірді кабельдің көмегімен компьютерге қосқанда сымды режим белсендіріледі.
- 2. Егер тінтуір сымсыз режимде болғанда оны кабельдің көмегімен компьютерге қосатын болсақ, ол автоматты түрде сымды режимге көшеді.

#### **Зарядтау**

- 1. Тінтуір батареясының заряды таусылғанда (3,5 В төмен заряд) тінтуір жарықантырылуы қызыл түспен жыпылықтай бастайды. Зарядтау үшін тінтуірді желіге қосыңыз.
- 2. Тінтуір зарядталған кезде доңғалақтың жарықтандыруы сары түспен жыпылықтайды, ал зарядталу аяқталғаннан кейін жасыл түспен жанады және де зарядталу автоматты түрде тоқатылады.
- Одан кейін тінтуір доңғалағының түсі қайтадан DPI ағымдағы деңгейін көрсететін болады.

# **Сақтау, тасу (тасымалдау), өткізу және кәдеге жаратудың ережелері мен шарттары**

• Құрылғы қандай да болмасын монтаждауды немесе бекітуді талап етпейді.

• Құрылғыны қаптамада, өндірушінің және тұтынушының жылытылатын үй-жайларында ауаның 5 °С және 40 °С аралығындағы температурада және ауаның 80 % — дан аспайтын салыстырмалы ылғалдылығында сақтау керек. Үй-жайда жемірілуді тудыратын жегі қоспалар (қышқылдардың, сілтілердің булары) болмауы тиіс.

• Құрылғының тасымалдануы құрғақ ортада жүзеге асырылуы тиіс.

• Құрылғы мұқият ұстауды талап етеді, оны шаңның, ластың, соққылардың, ылғалдың, оттың және т.б. әсерінен қорғаңыз.

• Құрылғыны сату жергілікті заңнамасына сәйкес жүргізілуі керек.

• Құрылғының ақаулығы анықталғанда авторизацияланған сервистік орталыққа дереу жүгіну немесе құрылғыны кәдеге жарату қажет.

• Бұйымның қызмет ету мерзімі аяқталғаннан кейін оны қарапайым тұрмыстық қоқыспен бірге тастауға болмайды. Оның орнына, ол федералды немесе жергілікті заңнамаға сәйкес қайта өңдеу және қайта өңдеу үшін электрлік және электронды жабдықты тиісті қабылдау пунктіне қайта өңдеуге жіберіледі. Осы бұйымды дұрыс жоюды қамтамасыз ете отырып, сіз табиғи ресурстарды үнемдеуге және қоршаған ортаға және адамдардың денсаулығына зиян келтірмеуге көмектесесіз. Бұл бұйымды қабылдау және жою бекеттері туралы қосымша ақпаратты жергілікті муниципалды органдардан немесе тұрмыстық қалдықтарды шығаратын кәсіпорыннан алуға болады.

**Қосымша ақпарат**

**Өндіруші:** Шэньчжэнь Синьчуньци Тэкнолоджи Ко., Лтд.

501, Байличунь ғимараты, Синьтан 28 тас жолы, Синьтянь Комьюнити, Фуюн көш., Баоань ауданы, Шэньчжэнь қ., Қытай.

#### **Импортер / юр. лицо, принимающее претензии в Казахстане:**

ТОО «ДНС КАЗАХСТАН», г. Нур-Султан, р-н Сарыарка, пр-т Сарыарқа, зд. 12, Казахстан.

## **Импорттаушы / Қазақстанда шағымдар қабылдайтын заңды тұлға:**

«DNS QAZAQSTAN (ДНС КАЗАХСТАН)» ЖШС, Нұр-Сұлтан қаласы, Сарыарқа ауданы, Даңғылы Сарыарқа, ғимарат 12, Қазақстан.

Қытайда жасалған.

Тауар Еуразиялық экономикалық одақтың ЕАЭО ТР 037/2016 «Электротехника және радиоэлектроника бұйымдарында қауіпті заттарды қолдануды шектеу туралы» техникалық регламентінің талаптарына сәйкес келеді.

Өнімнің сапасын жақсарту үшін ерекшеліктер, өнім туралы ақпарат және оның сыртқы түрі пайдаланушыға алдын

ала ескертусіз өзгертілуі мүмкін.

Тауардың өндірілген күні, сонымен қатар кепілдік пен пайдалану мерзімдері қаптамада көрсетілген.

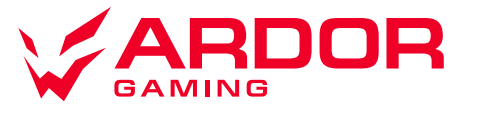

V.1